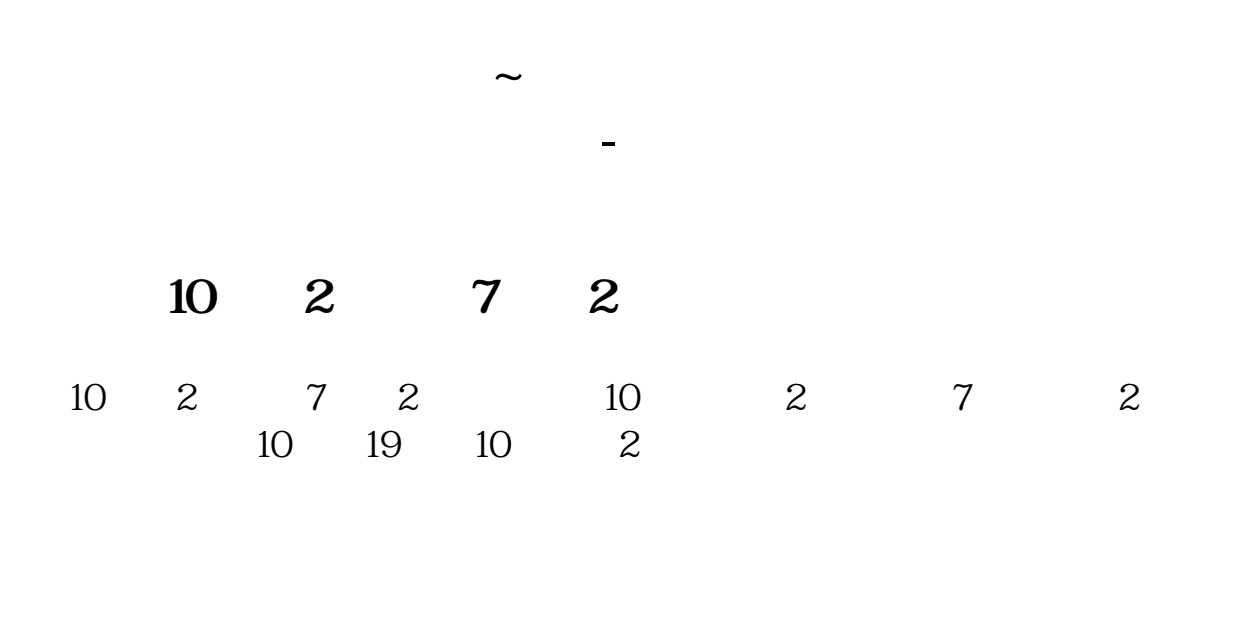

- 1.
- $2.$
- 
- $3.$

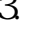

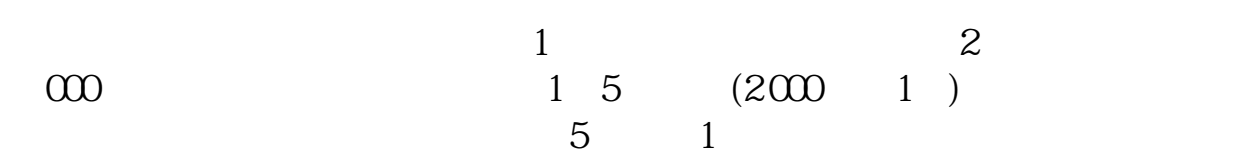

## **15000**

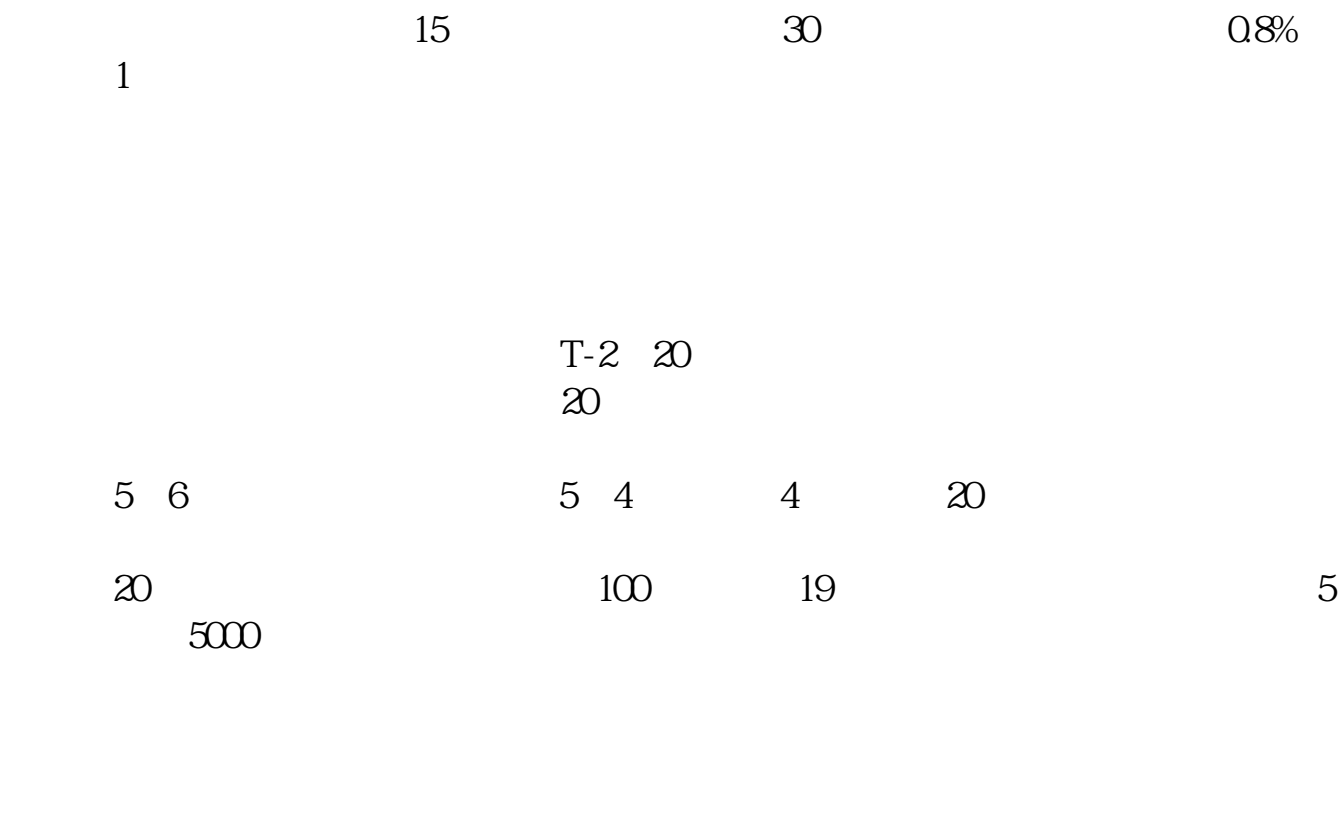

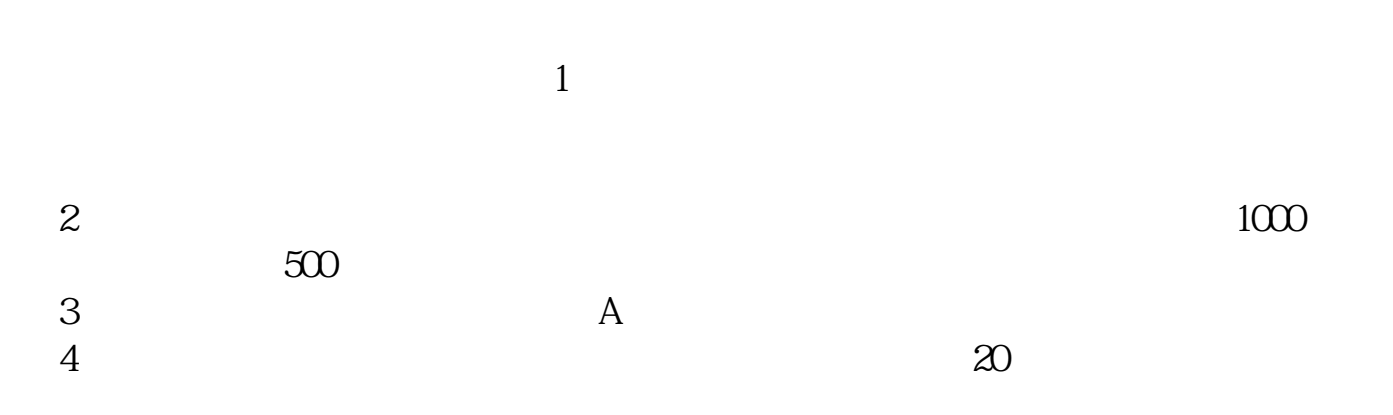

10:15—10:45<br>13:45—14:15

 $160 \t 20$ 如果有一天有8只新股同时申购,这个投资者就可以全部申购:8×20=160,不要浪

打开信用账户,在左侧菜单栏找到其他功能——授信额度调整,在弹出页面中填上

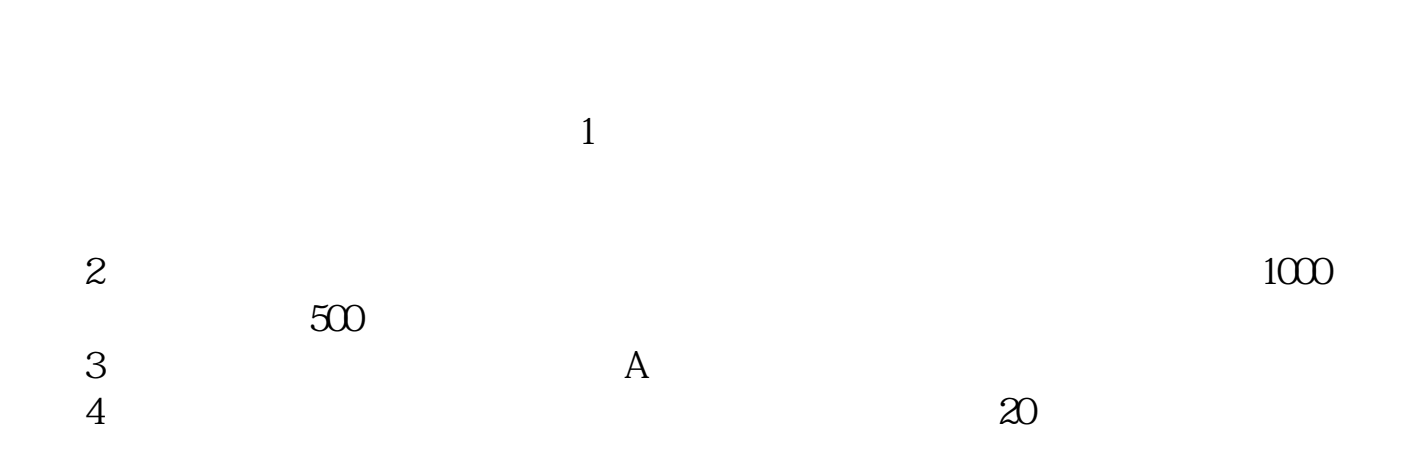

 $\frac{1}{2}$  , we can find the contract of  $\frac{1}{2}$  , we can find the contract of  $\frac{1}{2}$  , we can find the contract of  $\frac{1}{2}$ 

**(1)** 

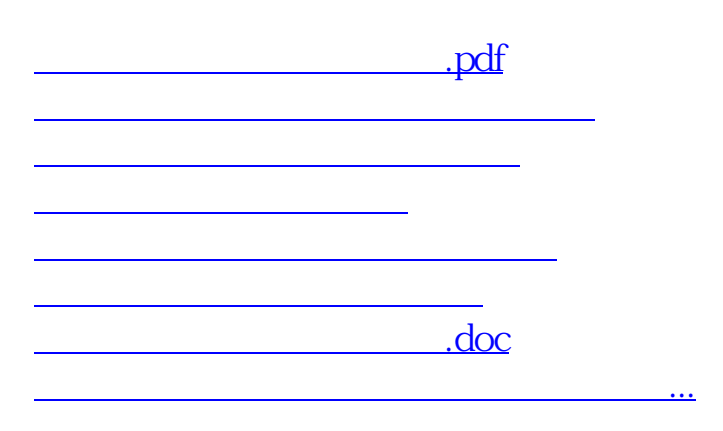

<https://www.gupiaozhishiba.com/book/9219666.html>